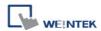

# **Rockwell Micro850 - Free Tag Names**

Supported Series: Rockwell Micro820/850

Website: <a href="http://www.ab.com">http://www.ab.com</a>

#### **HMI Setting:**

| Parameters   | Recommended                        | Options       | Notes |
|--------------|------------------------------------|---------------|-------|
| PLC type     | Rockwell Micro850 - Free Tag Names |               |       |
| PLC I/F      | RS232                              |               |       |
| Baud rate    | 38400                              | 1200 ~ 38400  |       |
| Data bits    | 8                                  |               |       |
| Parity       | None                               | None,Even,Odd |       |
| Stop bits    | 1                                  |               |       |
| PLC sta. no. | 1                                  | 0 ~ 254       |       |

### **PLC Setting:**

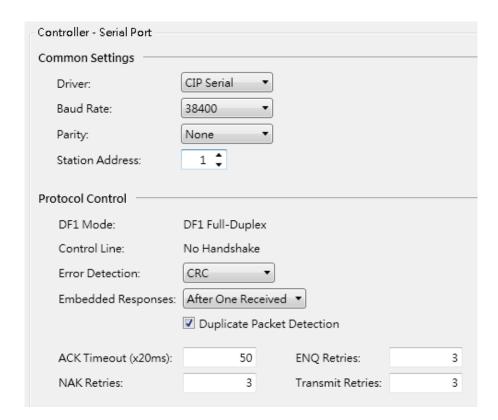

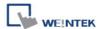

# **Support Device Type:**

| Data type | EasyBuilder data format           | Memo        |
|-----------|-----------------------------------|-------------|
| Bool      | bit                               |             |
| Byte      | 16-bit BCD, Hex, Binary, Unsigned | 8-bit       |
| SInt      | 16-bit BCD, Hex, Binary, Signed   | 8-bit       |
| USInt     | 16-bit BCD, Hex, Binary, Unsigned | 8-bit       |
| Word      | 16-bit BCD, Hex, Binary, Unsigned | 16-bit      |
| Int       | 16-bit BCD, Hex, Binary, Signed   | 16-bit      |
| UInt      | 16-bit BCD, Hex, Binary, Unsigned | 16-bit      |
| DWord     | 32-bit BCD, Hex, Binary, Unsigned | 32-bit      |
| DInt      | 32-bit BCD, Hex, Binary, Signed   | 32-bit      |
| Real      | 32-bit Float                      | 32-bit      |
| UDInt     | 32-bit BCD, Hex, Binary, Unsigned | 32-bit      |
| Lint      | 64-bit Signed                     | 64-bit      |
| String    | ASCII Object                      | Length=word |

**Note:** EBPro V6.03.02 or later supports 64 bits data type **(cMT Series only)**, but please note that the address limit range is 48 bits in maximum.

# **How to Import Tags:**

1. Click [Tag Editor].

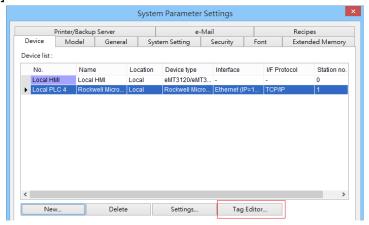

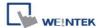

2. Right-click [Global-Variables] and select [New data type].

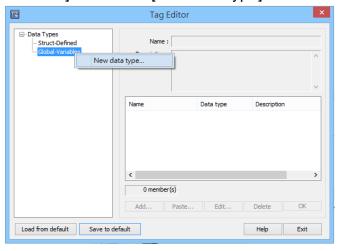

3. Click [Paste].

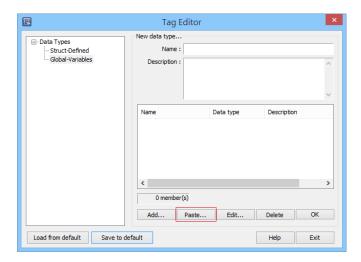

4. Launch "Connected Components Workbench" software, select and copy the tags under [Global Variables]. Note that the IO address cannot be copied and can only be manually created.

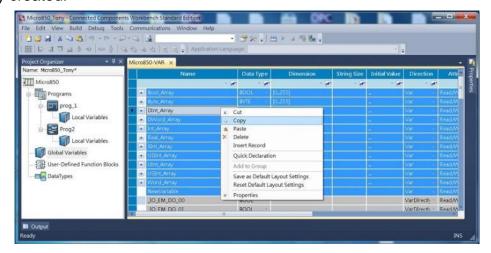

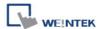

5. Paste the copied tags and click [OK].

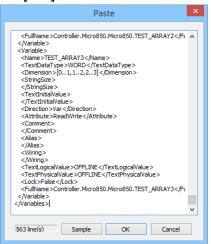

6. Enter [Name], click [OK], and then click [Save to default]. The tags are now successfully created.

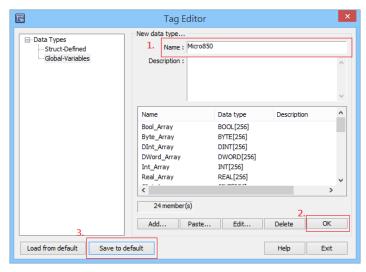

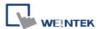

#### **Building Struct:**

1. After importing the tags, the data type of Struct is shown as in the following figure, please build the corresponding tag under Struct-Defined.

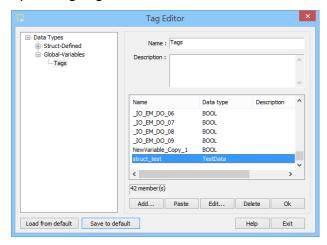

2. Right click on [Struct-Definded] and then select [New data type].

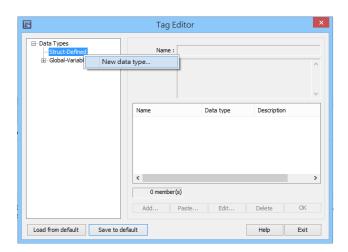

3. Enter the [Data type] in the [Name] field, and then click [Add].

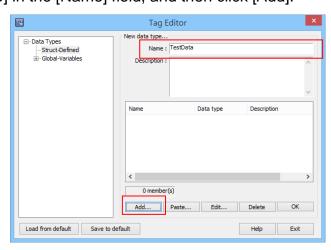

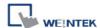

4. Enter the same information in the [Name] and [Data Type] fields as shown in the original factory software, and then click [OK].

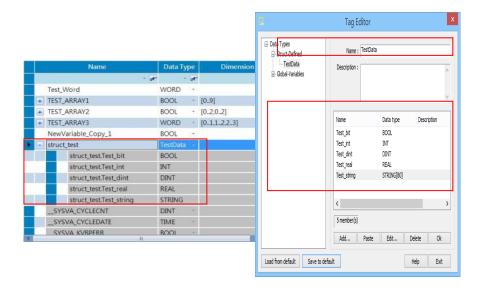

5. Upon completion click [OK] and then click [Save to default] to finish building Struct.

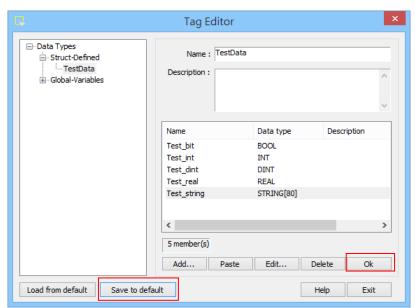

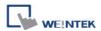

# **Wiring Diagram:**

### Diagram 1

| cMT Series | cMT3071 / cMT3072 / cMT3090 / cMT3103 /cMT3151 |
|------------|------------------------------------------------|
| eMT Series | eMT3070/ eMT3105 / eMT3120 / eMT3150           |
| MT-iE      | MT8073iE / MT8102iE                            |
| MT-XE      | MT8092XE                                       |
| MT-iP      | MT6103iP/ MT8102iP                             |

|     | НМІ                |                    |
|-----|--------------------|--------------------|
|     | COM1               | COM3               |
|     | RS232<br>9P Female | RS232<br>9P Female |
| Rx  | 2                  | 8                  |
| Tx  | 3                  | 7                  |
| GND | 5                  | 5                  |

#### Diagram 2

| cMT Series | cMT-SVR / cMT-G01 / cMT-G02 / cMT-HDM / cMT-FHD        |  |
|------------|--------------------------------------------------------|--|
| mTV        | mTV                                                    |  |
| MT-iE      | MT8070iE / MT6070iE / MT8100iE / MT8121iE / MT8150iE / |  |
|            | MT8071iE / MT6071iE / MT8072iE / MT6072iE / MT8073iE / |  |
|            | MT8101iE / MT8102iE / MT8103iE                         |  |
| MT-XE      | MT8121XE / MT8150XE / MT8090XE                         |  |

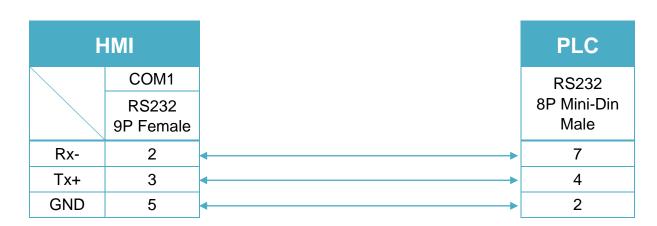

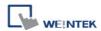

Diagram 3

| MT-iE | MT8050iE/ MT8053iE                       |
|-------|------------------------------------------|
| MT-iP | MT6051iP/ MT8051iP / MT6071iP / MT8071iP |

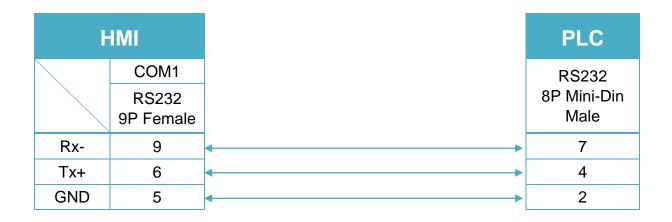